Télécharger photoshop express gratuit

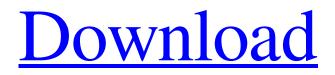

## Photoshop Download Gratis Windows 8 Crack+ Keygen Full Version Download [Latest-2022]

Don't forget about the built-in Adobe Camera Raw, a free Photoshop plug-in that came with Photoshop and supports RAW image files. After you import an image file into Photoshop, you can usually apply various enhancements and corrections directly to the image. (For more details on RAW, see Book IV Chapter 6.) Saving your work Unlike most other programs, Photoshop is a manual, page-based workflow program. After you create or open an image, you save it to disk by either printing the image to paper or connecting to a printer. You can also save an image to another program; your choice depends on the type of application you use. (For example, images saved in Adobe Illustrator are saved as a bitmap file rather than a Photoshop document.) In this section, I show you how to save your work as a Photoshop file. Photoshop files have a file extension of psd. Adobe recommends that you save your file with that extension, but you're free to save your file as whatever extension you like. After you save your work, you must stop the program or you can't reopen it later. Before creating any files, you should save the file as a backup by making a copy (in case something goes wrong when you save your files). You can store your backups in several ways: On a removable drive such as a flash drive: Plug your flash drive into any computer and make sure it's mounted on your desktop. Double-click the drive and choose to open a folder. The folder that opens contains all the files you create with Photoshop. If you place these files on another computer or on your hard drive, you can access them from any computer with an Adobe Photoshop program and have them be viewable in the same way as any other file type. To copy an image and save it on a flash drive in the same folder as your desktop, open the Photoshop program and choose File⇒Save As. In the Save As dialog box, choose the location and the name for your file; don't forget to save the file with the psd extension. Choose an area on your desktop as the destination and choose Flash Drive as the place to save the file. Then select the check box next to Bypass Save and choose Flash Drive from the arrow menu. Click Save. The Save dialog box closes; click Save. If you want to save the image to a different location, repeat the process. On a CD, DVD,

### Photoshop Download Gratis Windows 8 Crack+ Activator

I originally wrote this tutorial after creating an SVG graphic for my personal portfolio. I decided to share it as a reference and to help others do the same. Before we begin, there is a fundamental issue that you should be aware of if you are thinking of using this tutorial: you will need to be comfortable using at least version 3.0 of Adobe Photoshop to be able to save your finished SVG as an SVG from Photoshop. View or download SVG file First, we will need to import our SVG and make sure we use the right type of Adobe PSD we wish to save as. You can view or download the file on GitHub. View SVG from GitHub View SVG from vector-drawing-tutorial.com You may wish to view the file to get an overview of the size of the file. This is very large at approximately 11 MB but it is still relatively small. Import SVG into Adobe Photoshop Open Adobe Photoshop and select File->Open or click on File then on Open. In the top left corner, select SVG from the Import Files. You may be prompted to choose either Photoshop or Photoshop Elements. Either will do. Click on the SVG file, and Photoshop Elements will automatically open the document. Once the image has been opened, click on the File tab in the top left corner. This will bring up the File menu. From the File menu, select Save or press Enter on the keyboard. Choose Photoshop XML (\*.psd) from the drop-down menu. Click on Save. Adobe will do the rest. You are now able to save your SVGs as psd files. Note: If you do not want to save the SVG as a psd file but as a standalone image you can select Edit->Convert to Photo Layer or Image. How to add SVG to Adobe Photoshop's own SVG Library If you'd like to save your file as a regular Photoshop file, you can add your SVG to Adobe's own SVG Library. To do so, select File->Save. In the dialog box that opens, click on the arrow next to SVG to expand the list. Locate your file, select it and click on Open. Now the file is saved as an SVG. It now belongs to the library. If you return to Photoshop and attempt to download and open the file it will be treated as a regular Photoshop file and not an SVG. 05a79cecff

# Photoshop Download Gratis Windows 8 Crack + Activation Code With Keygen [Updated]

Changes in the cytoskeleton of bovine aortic endothelial cells induced by cytochalasin B, 6-ketocholantriol and colchicine. Visible modification of the cytoskeleton and membrane marker after exposure to cytochalasin B, 6-ketocholantriol and colchicine are reported. The drugs induce changes in cell morphology and an increase in the number of pseudopodia. The functional significance of these modifications is discussed.Q: Why does

 $E[\operatorname{Mathob}{1}_\operatorname{A}(Y)\operatorname{Kat}{sign}(Y)|X_1,X_2]\$  equal \$0\$? I'm starting to delve into A/B testing and we came across this following sample with 2 groups and 50 observations in each. \$X\_1\sim N(\mu\_1,\sigma\_1^2)\$, \$X\_2\sim N(\mu\_2,\sigma\_2^2)\$ \$\mathob}{1}\_\mathcal{A}(Y)=\mbox{Mathob}{1}\_{Y>0}\$

 $\label{eq:approx} $Z_i=Y_i-bar{Y}=X_i-frac{1}{50}\sum_{j=1}^{50}Y_j$ In the above sample we have, $\mathbb{E}[\mathbb{1}_\mathcal {A}(Y)|X_1,X_2]=\mathbb{E}[\mathbb{1}_{Y>0}|X_1,X_2]=\mathbb{E}[\mathbb{1}_{Z_1,Z_2>0}|X_1,X_2]$ What I do not understand is why $\mathbb{E}[\mathbb{1}_{Z_1,Z_2>0}|X_1,X_2]=0$ My main reasoning why I think it should be $0$ is that $Z_i=X_i-frac{1}{50}\sum_{j=1}^{50}Y_j$, So since $X_i\sim N(\mu_i,\sigma_i^2)$ for $i=1$ }$ 

### What's New In Photoshop Download Gratis Windows 8?

Mega Download – I could make a list. I think I am a fairly good editor. Most people know of Pixlr-o-matic, which allows you to edit for free. But I've been working on a superior photo editor: Mega Download. It's got a lot of features and comes in 3 formats: PDF, web and iOS. It's also got a couple of 'gotchas' but we'll get onto that later. Right let's dive into it. Docking In addition to the tool bar, there's a dock on the right, but this is the master control board. If you want to change something in it, click on it to reveal it's options. Image Templates Image templates can be grabbed from the image template menu. If you're a web developer, you're probably thinking that these are the same as 'Web Templates'. In fact, not quite. The templates in the Web menu are the same ones you'll find in the web pack. These include page layouts, HTML, css, etc. The templates in the Image menu, however, are for those of us that want to create images that can be incorporated into a design, or designed as a standalone image. If you're wondering what they're called, you'd be correct. They're called 'Image Templates'. Importing – Importing can be done by (surprisingly) dragging. I've already said how to do this, but if you don't know – or don't want to know – then here's a video for you. Alignment – It's probably obvious to most of you, but the alignment options include 4 types. The middle 2, top and bottom, are the same as they are in the CSS box. The top one, however, is for if you want to align the text on the side of an image. Fixed Height and Width – It's easy to forget how important that is, because it's so rare to find an image that's a fixed size. But I'm sure if you're in the design industry, you'll appreciate the value in it. Resizing

## **System Requirements:**

Recommended: OS: Processor: Intel Core i3 (or higher) Memory: 4 GB RAM Graphics: NVIDIA GeForce GTX 750 / AMD Radeon HD 7770 (or higher) DirectX: Version 9.0c Network: Broadband Internet connection Storage: 20 GB available space Sound Card: DirectX Compatible sound card (or higher) Input Devices: Keyboard and mouse This game is very detailed and requires a lot of hardware. Please take note of the minimum system requirements listed

https://teenzglobal.org/wp-content/uploads/2022/07/old\_version\_of\_adobe\_photoshop\_free\_download.pdf

https://friendemonium.com/wp-content/uploads/2022/07/Adobe\_Photoshop\_portable\_c.pdf

https://www.taigabuilding.com/sites/default/files/webform/resume/photoshop-portable-free-download-cs3.pdf https://www.vialauretanasenese.it/wp-content/uploads/2022/07/Adobe Photoshop Free Download 2020 Updated.pdf

https://ukrainefinanceplatform.com/wp-

content/uploads/2022/07/Adobe\_Photoshop\_Cs6\_Version\_Portable\_Gratis\_Download\_Custom.pdf

https://papayu.co/how-do-i-download-a-photoshop-update/

https://educationnews.co.ke/advert/photoshop-brushes-free-for-architects/

https://csermooc78next.blog/2022/07/01/free-support-for-photoshop-cs6-plug-ins-for-windows/

http://solaceforwomen.com/?p=34993

https://sanantoniowritersguild.org/water-splash-photoshop-actions-samplefreeblocks/

https://www.fashionservicenetwork.com/wp-content/uploads/2022/07/ps\_adobe\_photoshop\_software\_free\_download.pdf https://eskidiyse.com/index.php/how-to-get-photshop-cc-2020-for-lifetime/

https://mercatinosport.com/wp-content/uploads/2022/07/Cloth\_Remover\_for\_photo\_editor\_\_Free\_Download\_Software.pdf

https://dawnintheworld.net/wp-content/uploads/2022/07/photoshop\_2020\_english\_language\_pack\_download.pdf https://bitc.co.bw/sites/default/files/webform/download-undangan-pernikahan-photoshop-yang-bisa-di-edit.pdf

https://himarkacademy.tech/blog/index.php?entryid=5769

https://treatmentmentor.com/wp-content/uploads/2022/07/schker.pdf

http://www.interprys.it/?p=30790

https://rococentsunsto.wixsite.com/erhunphocep/post/download-adobe-photo-1557